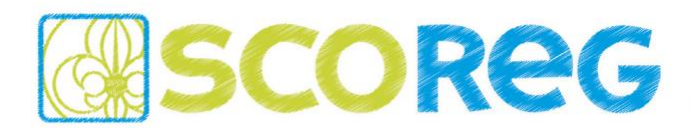

An alle SCOREG Verantwortliche und Nutzer *(Verteilung über die Verbände)*

Salzburg, im Jänner 2020

Liebe SCOREG Nutzer,

Ende Dezember wurde ein Update eingespielt mit einigen Änderungen, welche vorwiegend die Registrierung und deren entsprechenden Berichte betrifft. Weiter wurden auch Fehler behoben und kleinere Features umgesetzt. Alle Änderungen sind weiter unten in diesem Dokument beschrieben

Bitte meldet wie gewohnt euer Feedback und eure Fragen per E-Mail an den First-Level-Support eures Verbandes, welcher euch sicher bei den meisten Problemen direkt weiterhelfen können…

[ticket-burgenland@scoreg.at](mailto:ticket-burgenland@scoreg.at) [ticket-kaernten@scoreg.at](mailto:ticket-kaernten@scoreg.at) [ticket-oberoesterreich@scoreg.at](mailto:ticket-oberoesterreich@scoreg.at) [ticket-salzburg@scoreg.at](mailto:ticket-salzburg@scoreg.at) [ticket-steiermark@scoreg.at](mailto:ticket-steiermark@scoreg.at) [ticket-vorarlberg@scoreg.at](mailto:ticket-vorarlberg@scoreg.at) [ticket-wien@scoreg.at](mailto:ticket-wien@scoreg.at) [ticket-ppoe@scoreg.at](mailto:ticket-ppoe@scoreg.at)

Falls euch der First-Level-Support nicht weiterhelfen kann wenden sich diese an unseren Second Level-Support. Wir alle sind bemüht alle Anliegen schnellstmöglich mit unseren ehrenamtlichen Möglichkeiten beheben – Danke für Euer Verständnis.

Schöne Grüße - euer SCOREG-Team

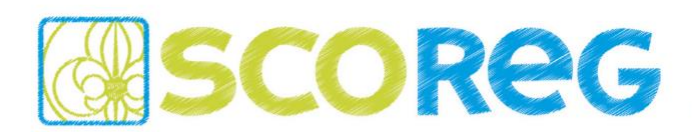

### **REGISTRIERUNGSABLAUF**

Für die Registrierung im Bundesverband war es bis dato notwendig, dass alle Landesverbände ihre Registrierdaten über die "*Medusa-Schnittstelle"* als \*.csv Datei exportieren und an den Bundesverband übermitteln. Da der Bundesverband mit dem Pfadfinderjahr 2019/2020 die Registrierung über SCOREG abwickelt gibt es folgende Änderungen im Prozess:

Es gibt zwei vom Bundesverband vorgegebene Registriertermine...

- der **15. Jänner** *(Hauptregistrierung)*
- der **30. Juni** *(Nachregistrierung)*

Zu diesen Zeitpunkten werden die Registrierdaten automatisiert vom System abgezogen und für die Erstellung der Vorschreibungen verwendet. Alle Änderungen nach diesen Stichdaten werden erst beim nächsten Registriertermin wieder berücksichtigt - **diese Termine sind daher fix**!

*HINWEIS: Ein Informationsschreiben über diese Änderung wurde am 09.12.2019 vom Bundesgeschäftsführer Markus HÖCKNER an alle Landesverbände verschickt!* 

# **REGISTRIERUNG**

Alle für die Registrierung relevanten Ansichten und Berichte wurden in dem neuen Menüpunkt REGISTRIERUNG zusammengeführt…

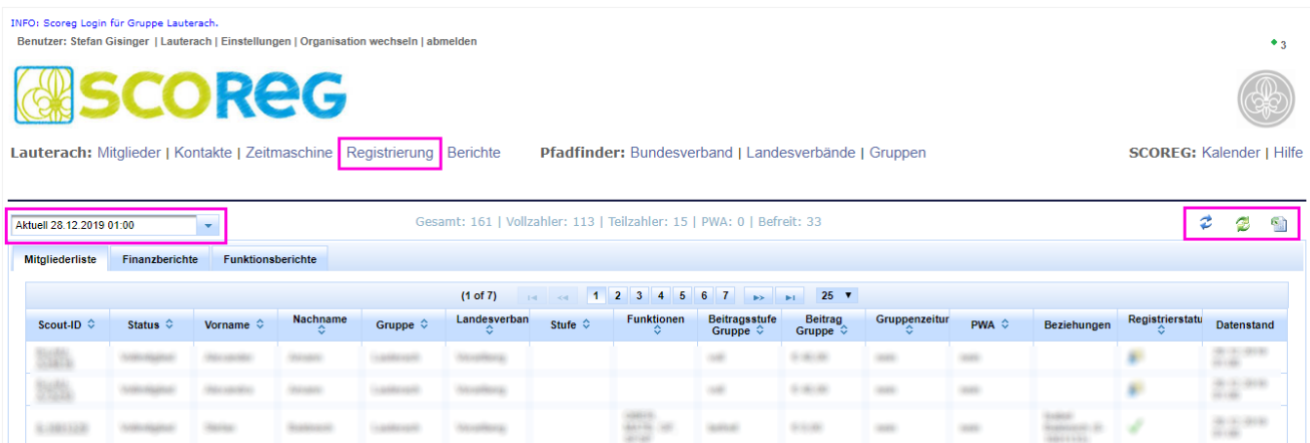

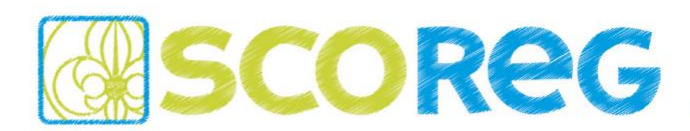

## **REITER MITGLIEDERLISTE**

Im linken Drop Down Menü können die Datenstände der fixen Stichtage *(Hauptregistrierung / Nachregistrierung)*, sowie die aktuelle Ansicht gewählt werden…

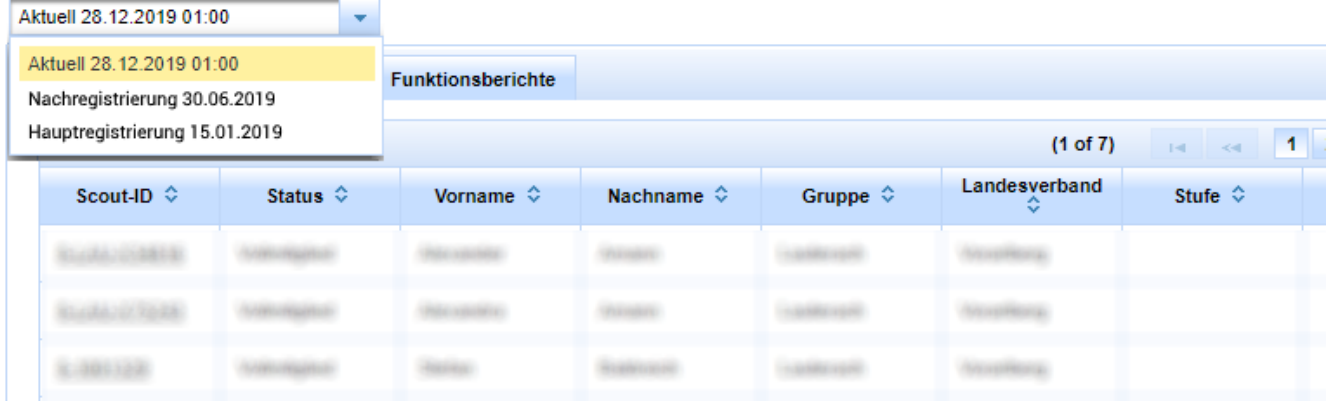

Der Datenstand "Aktuell" bezieht sich auf die Vergangene Nacht um 01:00 Uhr. Über das grüne Aktualisieren-Icon auf der rechten Seite kann eine neue Berechnung angestoßen werden, welche jedoch einige Minuten Dauern kann *(siehe Hinweistext)* und dann über das blaue Aktualisieren-Icon neu geladen werden muss.

INFO: Die Liste wird im Hintergrund neu berechnet und steht in Kürze zur Verfügung

In der Spalte "Datenstand" ist ersichtlich wann die Daten zuletzt neu berechnet worden sind...

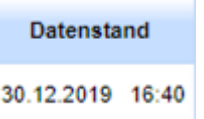

Die Ansicht der "*Mitgliederliste*" zeigt alle für die Registrierung relevanten Informationen *(z.B. Beziehungen / PWA Kennzeichnung / Registrierstatus / …)* der Mitglieder einer Organisation.

Weitere Funktionen dieser Ansicht sind folgende…

- durch Anklicken der Scout-ID öffnet sich direkt das Stammblatt um Änderungen vorzunehmen
- über das Excel-Icon rechts oben kann die dargestellte Mitgliederliste heruntergeladen werden

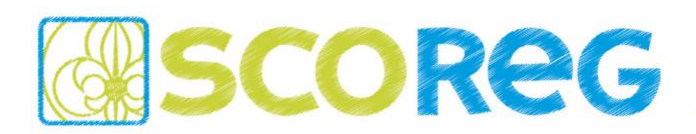

## **REITER FINANZBERICHTE**

In dieser Ansicht sind die Berichte über die Verrechnungen der Gruppe als Excel verfügbar…

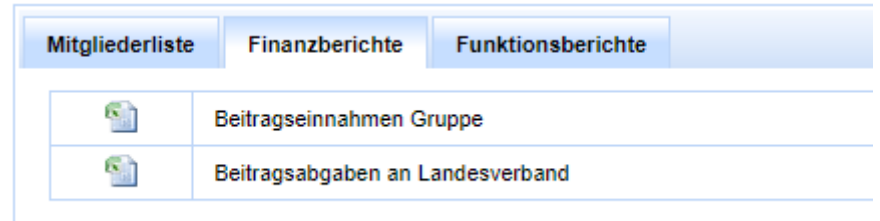

- Beitragseinnahmen der Gruppe *(=Vorschreibung an die Mitglieder der Gruppe)*
- Beitragsabgaben an den Landesverband *(=Vorschreibung, welche die Gruppe vom LV erhält)*

*HINWEIS: in den Exceltabellen gibt es zwei Blätter. Im ersten Blatt ist eine Übersicht über die Mitglieder der Gruppe und im zweiten Blatt sind die Details zu allen Mitgliedern. In den Details sind auch die Adressdaten enthalten, damit ein Serienbrief / Serienmail erstellt werden kann.*

## **REITER FUNKTIONSBERICHTE**

In dieser Ansicht ist ein Bericht über die Funktionen und Mitgliedschaften der Gruppe verfügbar…

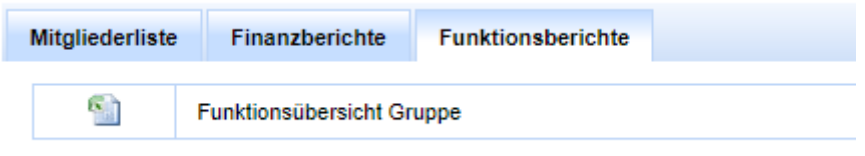

*HINWEIS: in dem Bericht gibt es zwei Blätter. Im ersten Blatt ist eine Übersicht über die Funktionen und Mitgliedschaften der Gruppe und im zweiten Blatt sind die Details zu allen Mitgliedern.*

*ACHTUNG: Durch Doppelfunktionen in der Gruppe kann die Quersumme in der Übersicht mit der Gesamtanzahl der Mitglieder nicht übereinstimmen (z.B. wenn ein Rover schon in einer Stufe leitet, so wird dieser in der Spalte RO und in der Spalte GRUPPENRAT separat aufgeführt).*

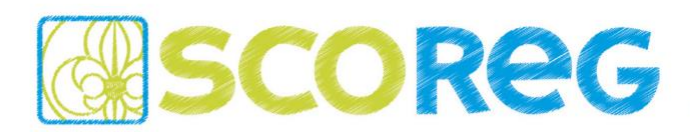

## **BUGS & FEATURES**

Weiter wurden folgende Änderungen mit dem aktuellen Release eingespielt…

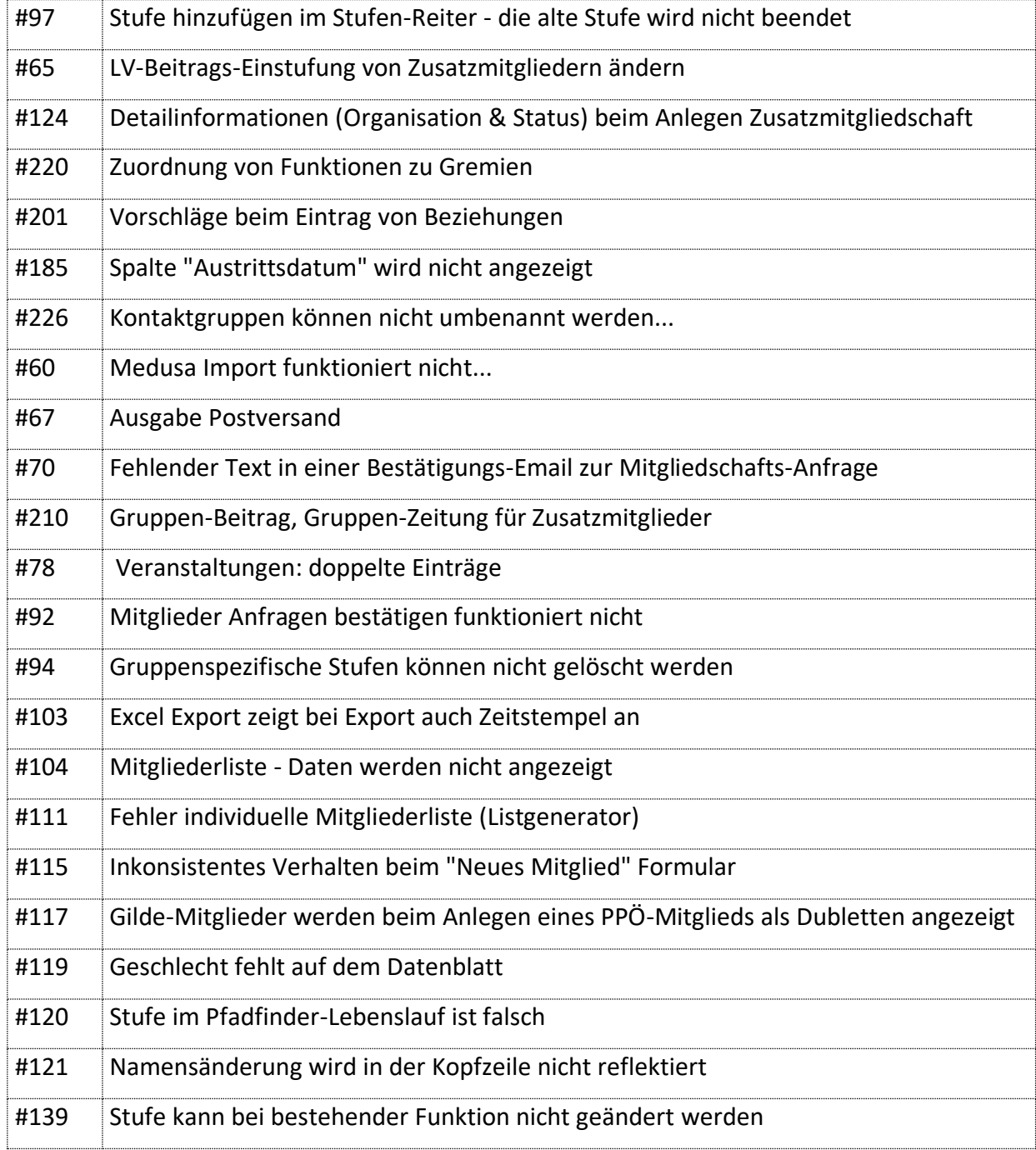